Dear Parent/Guardian,

This letter confirms your child's online course enrollment.

Your child's course enrollment information is currently being finalized, and it may take two to three days for this process to be completed. Once course placement is completed, the course information will be listed on your student's home page. Please note that your student will not be able to begin any work until the designated course start date. If you have any questions about your student's course placement process, please contact your child's guidance counselor.

## Logging into Connexus

Step 1: Log into Connexus at your school's domain.

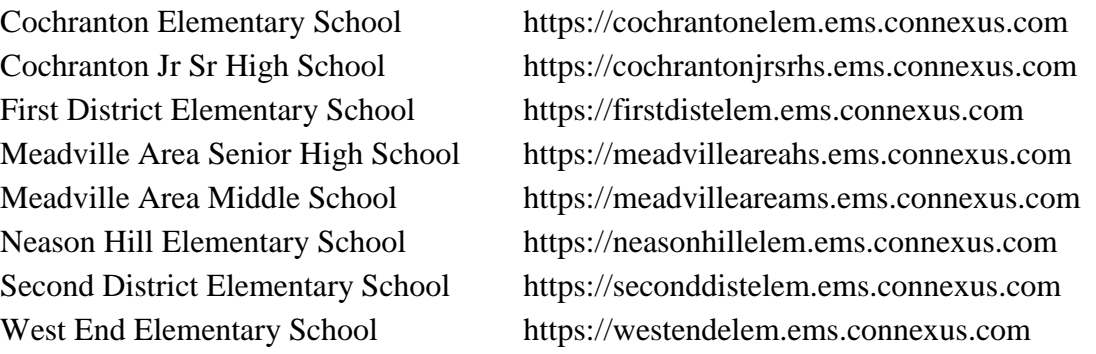

Step 2: Log into Connexus using the information below.

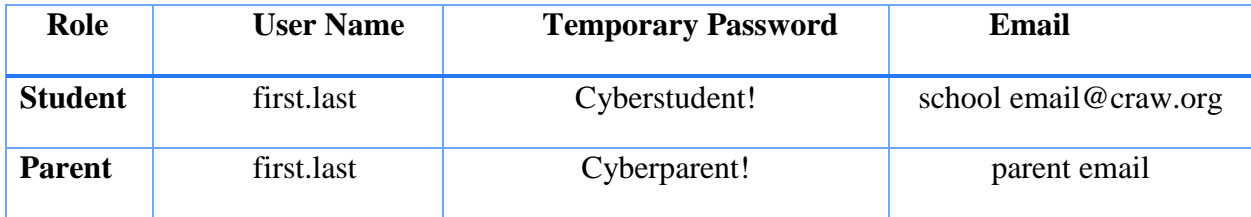

If you have previously received login information and have been logging in regularly, disregard the information above and use your current login and password.

Step 3: Customizing Your Account Password

When you log in the first time, you will receive a message that your password has "expired" and you will be required to create your own new and unique password.

## **Forgotten Passwords**

If you forget your newly created personalized password you can call the support line at 1-844-597-3224.

## **Parent/Guardian Information**

Introducing FAMILY 411, a new all-in-one, online family resource center. This exclusive web portal is available 24/7 and is tailored with the family in mind. Whether you are a family new to virtual learning, or one that is returning for another amazing year, FAMILY 411 is designed to help you begin and continue the school year with confidence. FAMILY 411 may be accessed from the Caretaker Home Page <https://www.connexus.com/extra/TrainingLearningObjects/CL/caretaker/family411/v3/index.html>

## **Getting Started**

Log into Connexus EMS to view your homepage. The course cards (square boxes in the top middle of the web page) are the courses you are currently active in. Please select the one titled "Connexus® EMS Student Orientation." It should look like something like this:

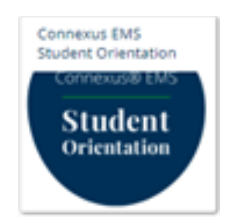

This orientation will show you everything you need to know about navigating in this new platform. The orientation should be completed before you begin any coursework. The student orientation course will be available to you all year as a reference.

Thank you and welcome to Pearson Online & Blended Learning!